# FMX820

NET IMPRESS AFX シリーズ用

定義体マニュアル

株式会社 DTS インサイト

## 改訂履歴

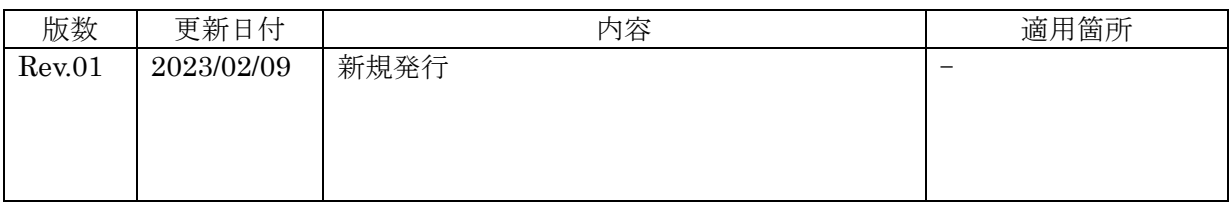

## ご利用上の注意

- ① 本製品は弊社 NET IMPRESS 専用の定義体です。弊社 NET IMPRESS 以外ではご使用に ならないでください。
- ② 対象マイコンとマイコンパックとの対応を誤って使用すると、ターゲットシステムを破壊 する恐れがあります。本製品のマイコンパックで対象となるマイコンをご確認してからご 使用ください。
- ③ NET IMPRESS は、ターゲットシステムとのインターフェース IC(NET IMPRESS 内部 IC) 電源用に数 mA の電流を TVccd 端子より消費いたします。
- ④ デバイスファンクション又は、ファンクション実行中には、SD カードの脱着は、行わな いでください。実行中に、脱着してしまいますと SD カードを破壊する恐れがあります。

### おことわり

- 1) 本書の内容の全部または一部を、無断転載することは禁止されています。
- 2) 本書の内容は、改良のため予告なしに変更することがあります。
- 3) 本書の内容について、ご不審な点やお気付きの点がございましたらご連絡ください。
- 4) 本製品を運用した結果の内容の影響につきましては、3)に関わらず責任を負いかねますの でご了承ください。

© DTS INSIGHT CORPORATION All Rights Reserved.

Printed in Japan

# 目次

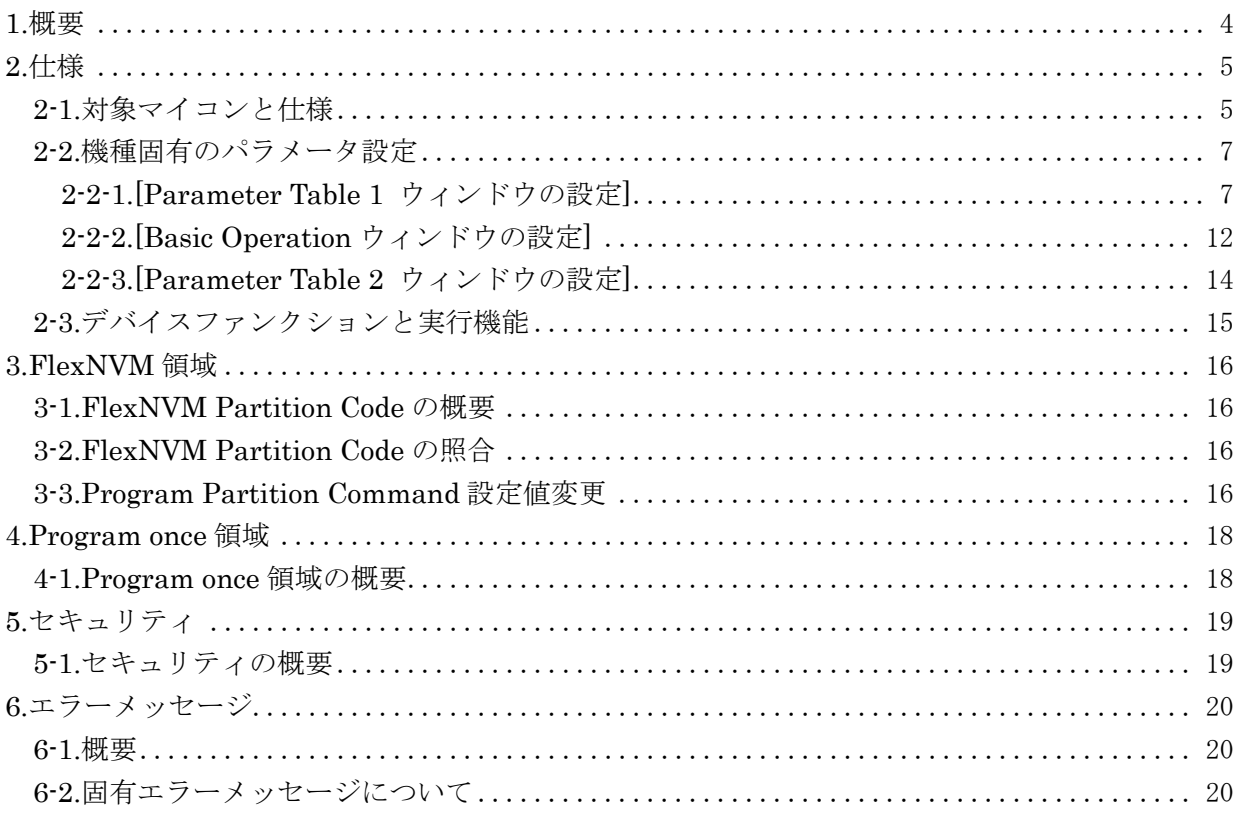

### 1.概要

FMX820 は、型名:AFXxxx の NET IMPRESS シリーズで使用可能な定義体です。

FMX820 は、NXP セミコンダクターズ社製:FS32K116 を代表機種とする、これと同一のアルゴ リズム・プロトコルで書き込み可能なフラッシュメモリ内蔵マイコンを対象とします。

AFX とターゲットの接続には、PHX400 をご利用ください。(PLX430 のライセンスが必要となり ます。)

その他のプローブケーブルについては、弊社又は代理店にお問い合わせください。

\*本マニュアルで記載のある NET IMPRESS は型名:AFXxxx の本体のことを指します。

< ご注意 >

必ずお客様がお使いになられるフラッシュメモリ内蔵マイコン用のマイコンパックと組み合わせ てご使用ください。

 書き込み方式の異なるマイコンに対するご利用は、ターゲットマイコン及びそれを含むユーザシ ステムを破壊する恐れがあります。

2.仕様

### 2-1.対象マイコンと仕様

特に記載なき項目は、NET IMPRESS 標準に準じます。

| 型名                        | <b>FMX820</b>                                                     |
|---------------------------|-------------------------------------------------------------------|
| ターゲットマイコン                 | FMX820Mxx マイコンパックで規定                                              |
| フラッシュメモリ容量                | 同上<br>$*1$                                                        |
| フラッシュメモリアドレス              | 同上<br>$*1$                                                        |
| ターゲットインタフェイス              | SWD インターフェース<br>$1.25M \diagup 2.5M \diagup 3.3M \diagup 5.0Mbps$ |
| デフォルト                     | FMX820Mxx マイコンパックで規定                                              |
| 書き込み時のターゲット<br>マイコン動作周波数  | 同上                                                                |
| 書き込み時のターゲット<br>インターフェース電圧 | 同上                                                                |

<sup>[</sup>表 2-1]

\*1:本定義体の対象とするマイコンでは、Data Flash、Code Flash を持ちますが、各メモリのア ドレス空間をそのまま利用しライタのバッファメモリを構築するとバッファメモリが大きくな ってしまうため、ライタ上では仮想のアドレスに変換して各メモリのデータを保持します。 マイコンへの書き込み時は、再度アドレスを変換して元のアドレスに戻して書き込みます。 下記にアドレス変換の例を示します。

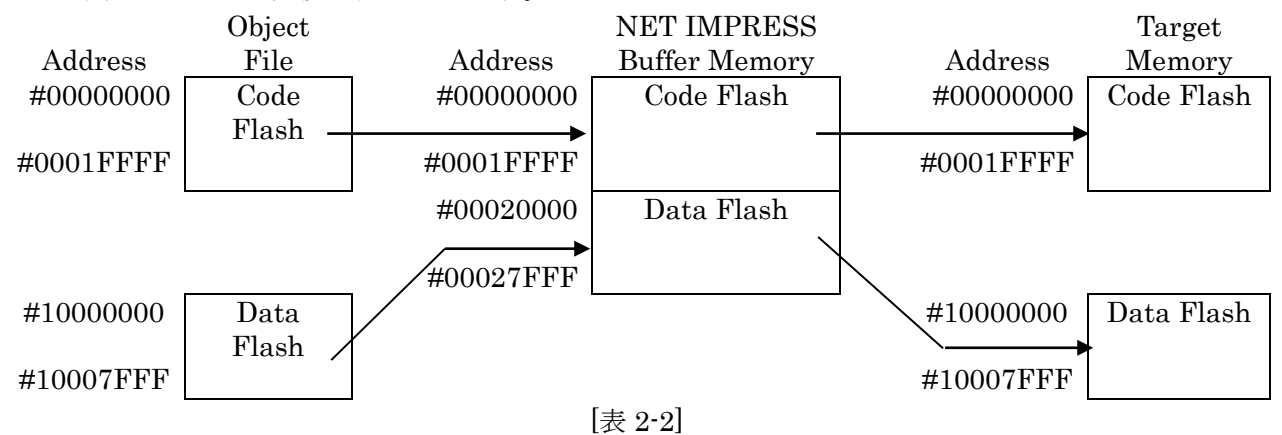

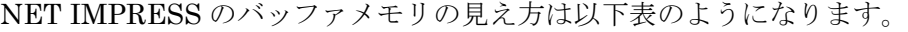

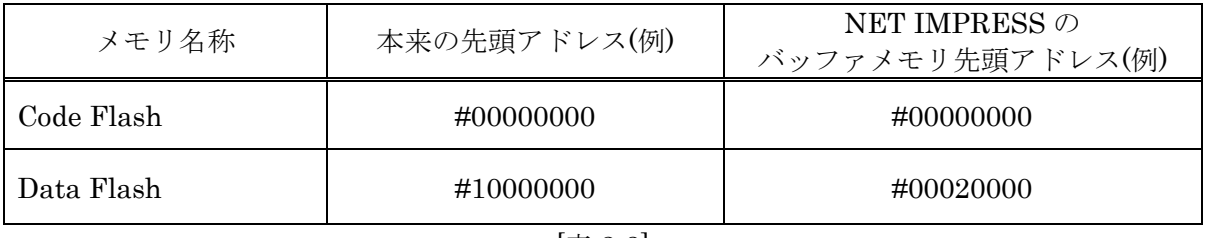

[表 2-3]

### 2-2.機種固有のパラメータ設定

SWX600(リモートコントローラ:Windows 上で動作)を利用して次の初期設定を行います。リモー トコントローラのご利用方法については、SWX600:NET IMPRESS の操作マニュアル(ソフトウ ェア)をご参照ください。

### 2-2-1.[Parameter Table 1 ウィンドウの設定]

Parameter Table 1 画面上で、ターゲットマイコンにあったパラメータ設定を行います。

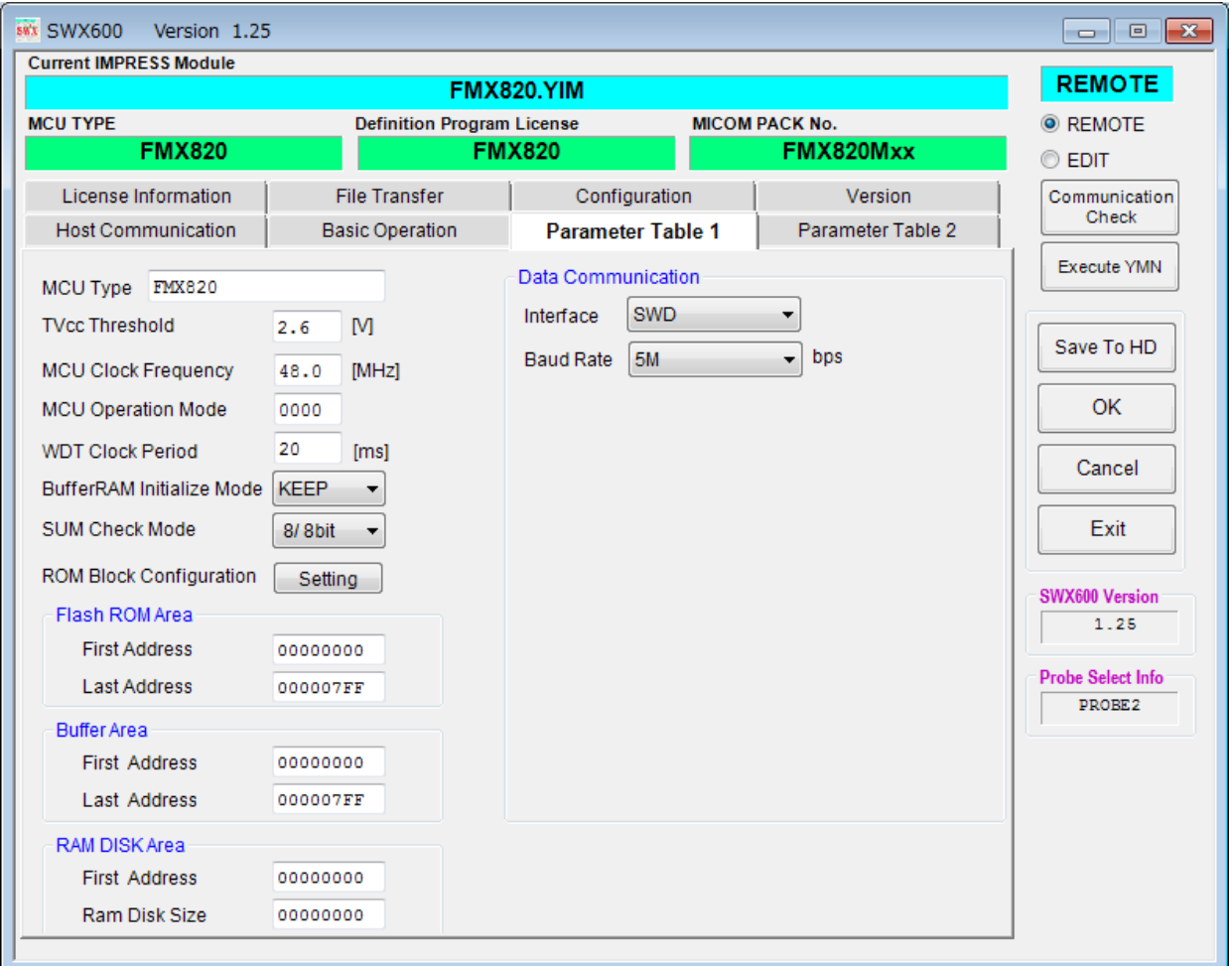

[図 2-1]

### ①TVcc Threshold

ターゲットマイコンの動作電圧の下限値から 0.1V 程低い値を設定頂く事を推奨致します。 NET IMPRESS は、ターゲットマイコンの動作電圧(TVcc)を監視しており、この電圧がここで設 定する電圧値以上の時に、デバイスファンクションを実行します。

AFX100 での TVcc スレッショルドの設定は、NET IMPRESS avant の操作マニュアル[ 2.3.2 TVCC THRESHOLD ]をご参照ください。

### ②Flash ROM [First/Last Address]

フラッシュメモリ領域(First/Last Address)を設定してください。 AFX100 での、Flash ROM の設定はできずに、表示のみとなります。 NET IMPRESS avant の操作マニュアル[2.3.1 PROGRAM AREA ]をご参照ください。

#### ③ROM Block Configuration

フラッシュメモリのブロック構成を設定します。

< ブロック情報テーブル >

ブロック情報テーブルは、ブロックグループ No.、ブロックグループのスタートアドレス、

ブロックサイズの 3 情報からなります。

ブロックグループ No.: Group1~Group14 までの 14Group が指定できます。 連続したブロックサイズの等しい一群のブロックを一つのブロックグル ープとして、アドレスの若い方から、若い番号のブロック番号を付与し ます。

- スタートアドレス: ブロックグループの開始アドレスです。 このアドレスからブロックサイズで定められた大きさのフラッシュ メモリが連続して並び、一つのブロックグループを構成します。
- ブロックサイズ: NET IMPRESS は、次の(ブロック)グループアドレスまで、このブロッ クサイズで定められたフラッシュメモリブロックが連続して配置される ものと解釈されます。

また、ブロックサイズを1にするとアクセス禁止領域となります。アク セス禁止領域はデバイスファンクション実行領域でも、デバイスファン クションが実行されません。

例 )

| ブロックグループ No. | スタートアドレス       | ブロックサイズ   |
|--------------|----------------|-----------|
|              | #00F80000      | #00008000 |
|              | #00FA0000      | #00010000 |
|              | <u>гда з 1</u> |           |

[表 2-4]

スタートアドレス

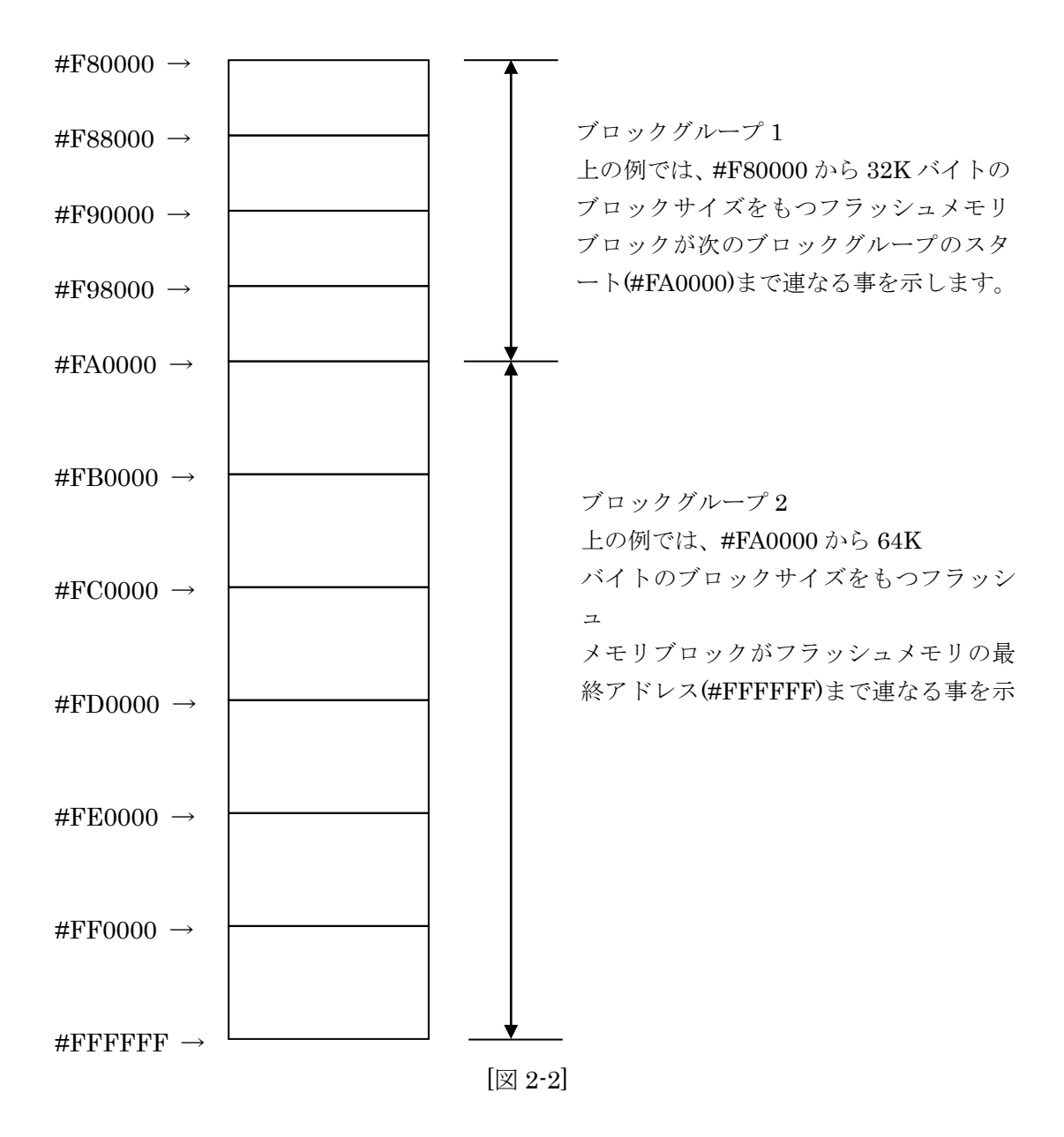

④MCU Clock Frequency

FMX820 では、この設定は不要です。

### ⑤MCU Operation Mode

マイコン固有のオペレーションモードを設定します。

Security 有効時の Mass Erase 処理の有無、IFR 領域の処理の有無、FlexNVM 領域設定比較の有 無を設定します。

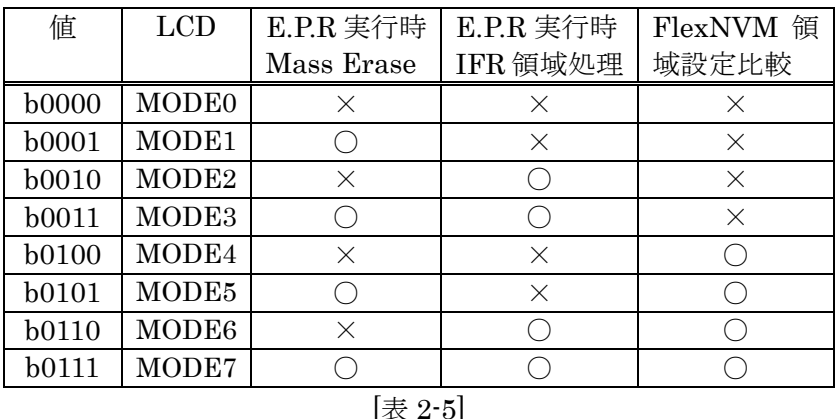

\* Mass Erase コマンドに対応した品種でのみ、Mass Erase 処理有の設定が可能です。

\* Program flash 0 IFR(Program once 領域)の有効/無効設定はパラメータファイルにて行います。

\* FlexNVM Partition Code が異なる場合の Mass Erase 自動実行の設定はパラメータファイルに て行います。

### ⑥WDT Clock Period

NET IMPRESS は、オンボードプログラミング中に定周期のクロックパルスを出力する機能を持 っています。この周期を利用する場合は WDT 周期の設定を行います。

AFX100 での WDT 設定は、NET IMPRESS avant の操作マニュアル[2.3.3 WDT SETTING ] をご参照ください。

⑦Data Communication

NET IMPRESS とターゲットマイコン間の通信設定を指定します。 FMX820 では、ウィンドウの各項目を次のように設定してください。

・Interface SWD を選択してください。

・Baud Rate Interface で選択されている通信設定の通信速度を設定します。 1.25M/2.5M/3.3M/5Mbps より選択してください。 AFX100 での通信速度設定は NET IMPRESS avant の操作マニュアル[2.4.1 BAUDRATE SETTING]をご参照ください。

### ⑧MCU Type

この項目へ設定された内容が、ウィンドウ左上部の MCU Type 及び NET IMPRESS 本体上に表 示されます。

マイコンの型名、お客様の装置型名など任意の文字を 20 桁まで入力できます。

⑨OK

Parameter Table 1 ウィンドウ内容を、YIM フォルダ内の定義体ファイルに反映します。 ①~⑧の設定変更後は、ウィンドウに移る前に必ず、OK ボタンを押してください。 OK ボタンが押されなければ、パラメータは反映されません。

### 2-2-2.[Basic Operation ウィンドウの設定]

Basic Operation ウィンドウ上では、次の 3 項目の設定を行います。

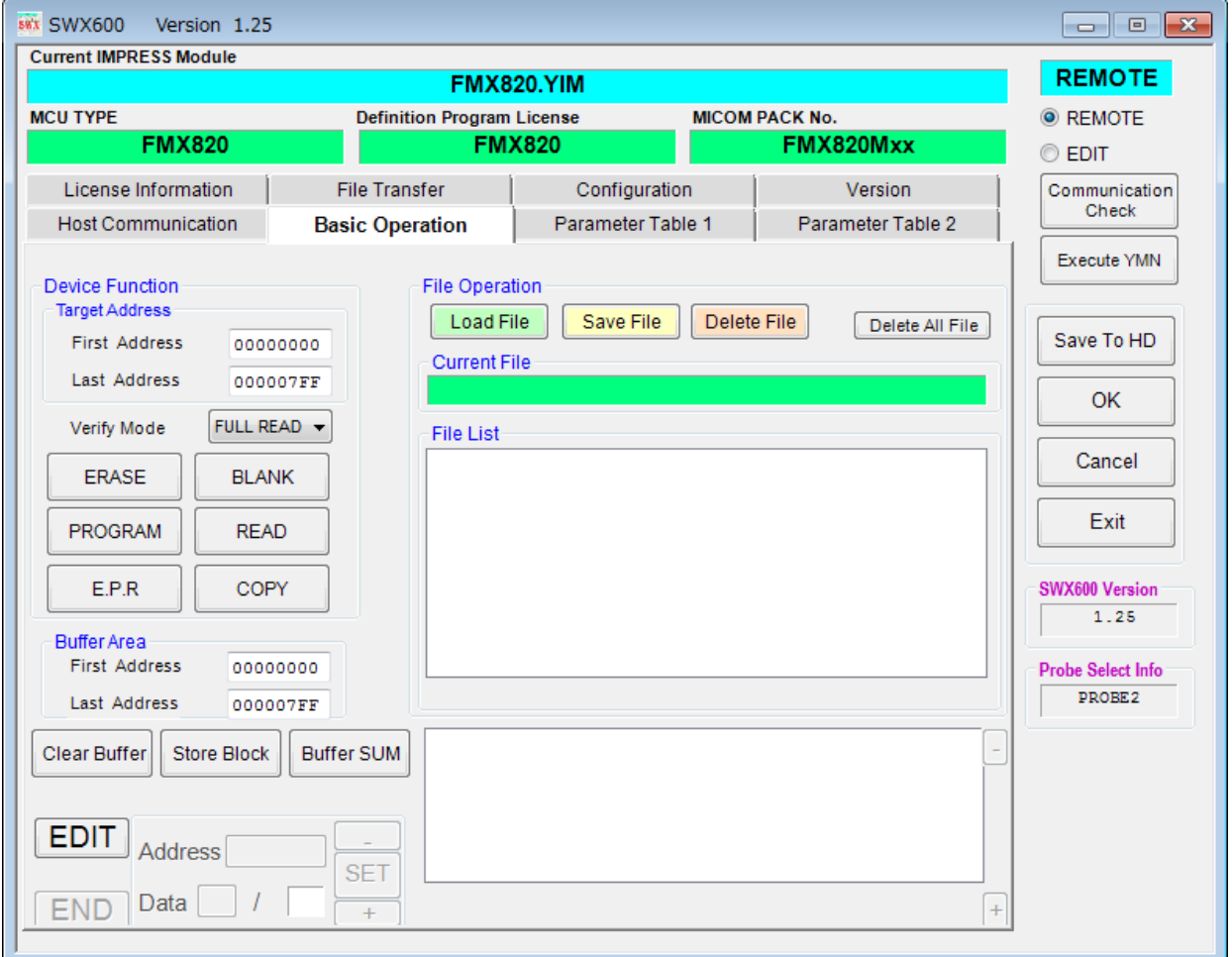

**[図 2-3]** 

#### ①Device Function (Target Address)

マイコンへのデバイスファンクションの対象領域を設定します。

通常は、2-2-1.②項の Flash ROM 領域と同じ設定にします。

ターゲットアドレスは、その設定アドレス値によりフラッシュメモリのブロック境界アドレスに 自動アライメントされます。

この自動アライメントされた領域に対して、デバイスファンクションが実行されます。

②Buffer Area

NET IMPRESS のバッファメモリ上のデータをセーブ・ロードする領域を設定します。 通常は、2-2-1.②項の Flash ROM 領域と同じ設定にします。

### ③Verify Mode

E.P.R、PROGRAM 実行時のベリファイモードを設定します。

ベリファイモードの設定と動作につきましては"2-3.デバイスファンクションと実行機能"をご参照 ください。

- ・SUM リードベリファイ マイコンから Program を行った領域の SUM 値を読み出し、プログラマが Program 時に転送 した書き込みデータの SUM 値と比較します。
- ・FULL リードベリファイ プログラマがマイコンへ Program を行った領域のデータを送信し、マイコン側でフラッシュメ モリデータとの比較を行います。

④OK

Basic Operation ウィンドウ内容を、YIM フォルダ内の定義体ファイルに反映します。 ①~③の設定変更後は、他のウィンドウに移る前に必ず、OK ボタンを押してください。 OK ボタンが押されなければ、変更したパラメータは反映されません。

### 2-2-3.[Parameter Table 2 ウィンドウの設定]

この設定ウィンドウには、マイコン固有パラメータが設定されていますので、3 章のプロテクトビ ットプログラム実行エリア設定以外は変更しないでください。

| <b>8%X SWX600</b>                                                                           |  | Version 1.25  |  |  |                        |                                   |  |                   |  |                   |                                                 |                                                         | $\begin{array}{c c c c c c} \hline \multicolumn{3}{c }{\mathbf{C}} & \multicolumn{3}{c }{\mathbf{S}} & \multicolumn{3}{c }{\mathbf{S}} & \multicolumn{3}{c }{\mathbf{S}} & \multicolumn{3}{c }{\mathbf{S}} & \multicolumn{3}{c }{\mathbf{S}} & \multicolumn{3}{c }{\mathbf{S}} & \multicolumn{3}{c }{\mathbf{S}} & \multicolumn{3}{c }{\mathbf{S}} & \multicolumn{3}{c }{\mathbf{S}} & \multicolumn{3}{c }{\mathbf{S}} & \multicolumn{3}{c }{\mathbf$ |
|---------------------------------------------------------------------------------------------|--|---------------|--|--|------------------------|-----------------------------------|--|-------------------|--|-------------------|-------------------------------------------------|---------------------------------------------------------|----------------------------------------------------------------------------------------------------|
| <b>Current IMPRESS Module</b>                                                               |  |               |  |  |                        |                                   |  |                   |  |                   |                                                 |                                                         | <b>REMOTE</b>                                                                                                    |
|                                                                                             |  |               |  |  |                        |                                   |  | <b>FMX820 YIM</b> |  |                   |                                                 |                                                         |                                                                                                    |
| <b>MCU TYPE</b>                                                                             |  | <b>FMX820</b> |  |  |                        | <b>Definition Program License</b> |  | <b>FMX820</b>     |  |                   |                                                 | <b>MICOM PACK No.</b><br>FMX820Mxx                      | <b>O</b> REMOTE                                                                                                    |
|                                                                                             |  |               |  |  |                        |                                   |  |                   |  |                   |                                                 |                                                         | $©$ EDIT                                                                                                    |
| License Information                                                                         |  |               |  |  |                        | <b>File Transfer</b>              |  |                   |  | Configuration     |                                                 | Version                                                 | Communication<br>Check                                                                                                    |
| <b>Host Communication</b>                                                                   |  |               |  |  | <b>Basic Operation</b> |                                   |  |                   |  | Parameter Table 1 |                                                 | <b>Parameter Table 2</b>                                |                                                                                                    |
| Specific Parameter for this Micom Pack                                                      |  |               |  |  |                        |                                   |  |                   |  |                   |                                                 |                                                         | <b>Execute YMN</b>                                                                                                    |
|                                                                                             |  |               |  |  |                        |                                   |  |                   |  |                   | 00 01 02 03 04 05 06 07 08 09 0A 0B 0C 0D 0E 0F |                                                         |                                                                                                    |
|                                                                                             |  |               |  |  |                        |                                   |  |                   |  |                   |                                                 |                                                         | Save To HD                                                                                                    |
|                                                                                             |  |               |  |  |                        |                                   |  |                   |  |                   |                                                 | $OD0$ : 00 00 00 00 01 00 00 00 20 00 40 00 00 00 04 01 | OK                                                                                                    |
| $0E0$ : 00 00 00 10 00 00 1B F0 00 00 04 00 00 00 04 00                                     |  |               |  |  |                        |                                   |  |                   |  |                   |                                                 | .                                                       |                                                                                                    |
| $0F0$ : 00 00 00 00 00 00 00 3F 1F FF FC 00 20 00 00 00                                     |  |               |  |  |                        |                                   |  |                   |  |                   |                                                 | . <del>2</del> .                                        | Cancel                                                                                                    |
|                                                                                             |  |               |  |  |                        |                                   |  |                   |  |                   |                                                 |                                                         | Exit                                                                                                    |
|                                                                                             |  |               |  |  |                        |                                   |  |                   |  |                   |                                                 | <b></b>                                                 | SWX600 Version                                                                                                    |
| 610 00 00 03 CO 00 40 00 08 00 00 03 FC 00 02 00 00                                         |  |               |  |  |                        |                                   |  |                   |  |                   |                                                 | <u>. @</u>                                              | 1.25                                                                                                    |
|                                                                                             |  |               |  |  |                        |                                   |  |                   |  |                   |                                                 | .                                                       | <b>Probe Select Info</b>                                                                                                    |
|                                                                                             |  |               |  |  |                        |                                   |  |                   |  |                   |                                                 | .                                                       | PROBE2                                                                                                    |
| - WARNING -<br>These parameter should not be changed.<br>Contact to DTS INSIGHT in details. |  |               |  |  |                        |                                   |  |                   |  |                   |                                                 |                                                         |                                                                                                    |

[図 2-4]

変更する際に Parameter Table2 のタブを選択しますと Password を求められますので "AF200" と入力して下さい。(入力した文字はマスクされて表示されます)

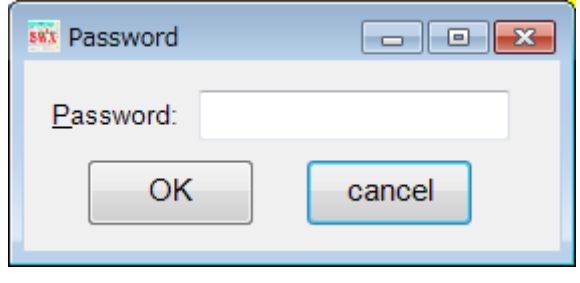

[図 2-5]

設定変更後は、他のウィンドウに移る前に必ず OK ボタンを押してください。 OK ボタンが押されなければ、パラメータは反映されません。

2-3.デバイスファンクションと実行機能

NET IMPRESS のデバイスファンクション起動時に実行される機能は以下のとおりです。

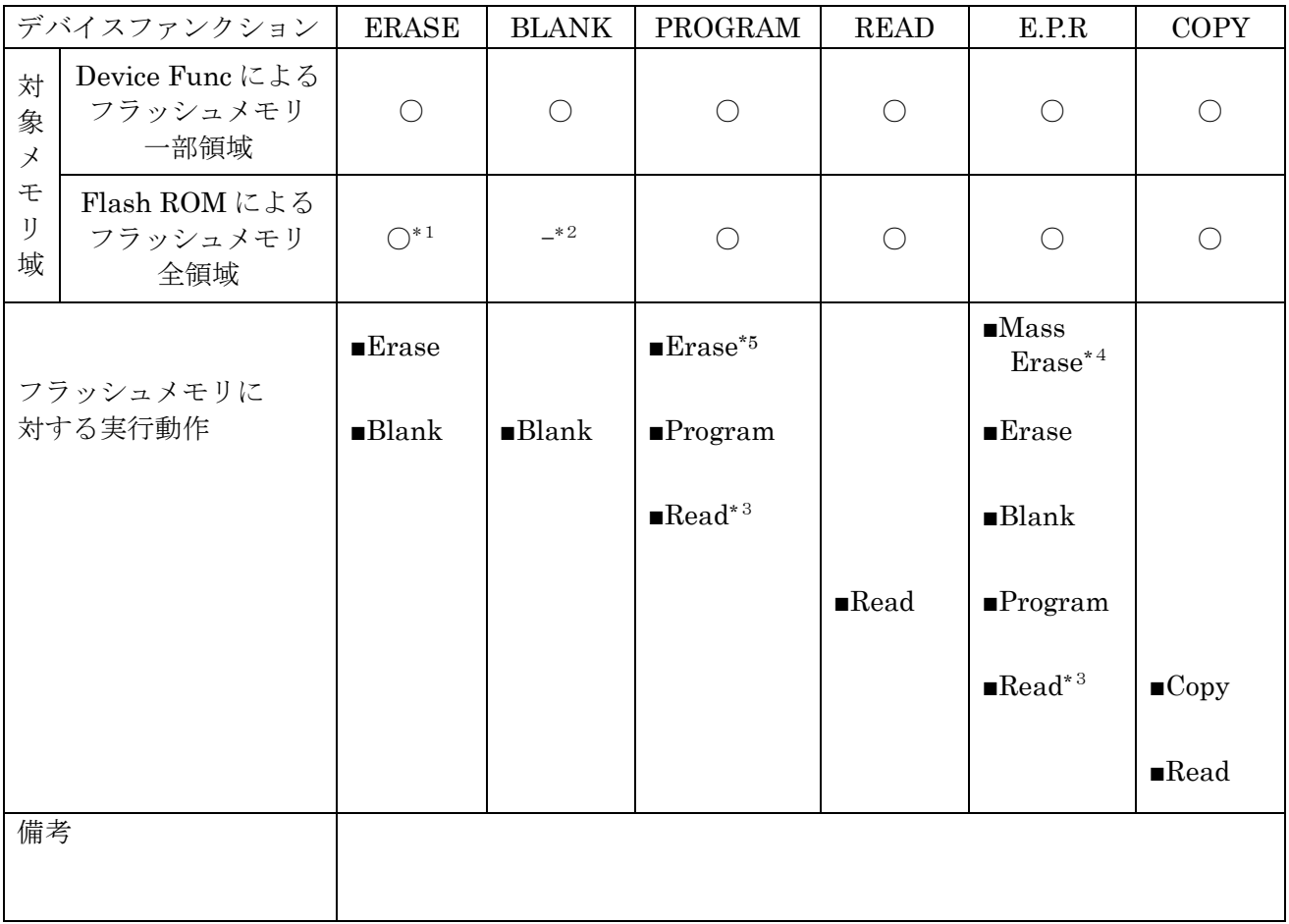

[表 2-6]

- \*1:全領域のデバイスファンクション ERASE を実行すると、セキュリティ設定領域が消去され、 セキュリティ有効となります。
- \*2:セキュリティ設定領域が消去状態の場合にセキュリティ有効となる為、全領域のデバイスファ ンクション BLANK はエラーが発生します。

\*3:Verify Node で設定されている値によるベリファイ動作が実行されます。

\*4:セキュリティが有効な場合、セキュリティの解除を行うため、Mass Erase を実行します。 \*5:本定義体のデバイスファンクション PROGRAM では、Erase 処理が実行されます。

### 3.FlexNVM 領域

### 3-1.FlexNVM Partition Code の概要

本定義体の対象となるマイコンは、32KB の不揮発性情報メモリである FlexNVM 領域があり、 Data Flash はこの領域に割り当てられます。

この領域の構成は FlexNVM Partition Code の設定値によって以下のように分割されます。

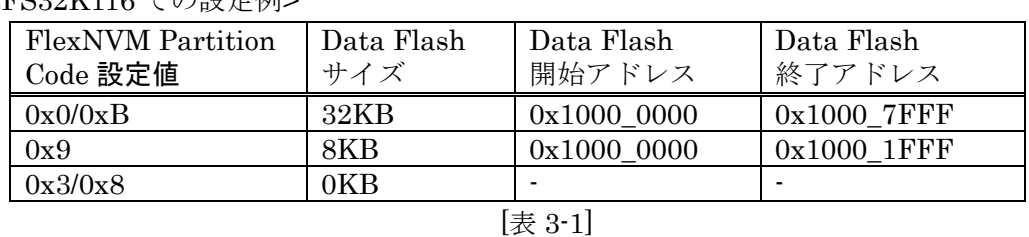

#### <FS32K116 での設定例>

FlexNVM 領域の 32KB のうち、Data Flash 領域として割り当てられなかった領域は、emulated EEPROM backup 等の領域として使用されます。この領域はメモリマップされず、アクセスでき ない領域となります。

### 3-2.FlexNVM Partition Code の照合

本定義体では MCU Operation Mode で FlexNVM 領域設定比較がありに設定されている場合、全 てのコマンド実行時にパラメータ上の FlexNVM Partition Code 値とターゲットの FlexNVM Partition Code 値を比較し、「E.P.R」以外のコマンド実行時は一致している場合のみ処理を継続し ます。

3-3.Program Partition Command 設定値変更

Program Partition Command に関する設定にはリモートソフトをご利用いただきます。

[Parameter Table2]画面において、#0C8~#0CB の設定値により Program Partition Command の 実行設定と書き込む値を変更します。

### <FS32K116 での設定例>

| アドレス  | 機能                         | 設定値               |
|-------|----------------------------|-------------------|
| 0x0C8 | bit7: 設定が異なる場合の            | 0: 無効、1: 有効       |
|       | チップ消去実行設定                  |                   |
|       | bit6-2: Reserved           |                   |
|       | bit1: SFE                  | 0: 無効、1: 有効       |
|       | bit0: FlexRAM Reset Option | 0: 有効、1: 無効       |
| 0x0C9 | CSEc Key Size              | $0x0:0B$ yte      |
|       |                            | $0x1:128B$ yte    |
|       |                            | $0x2:256B$ yte    |
|       |                            | $0x3:512B$ yte    |
| 0x0CA | EEPROM Data Set Size       | $0x3:2048B$ yte   |
|       |                            | 0xF:0Byte         |
| 0x0CB | Partition Code             | 0x0/0xB: 32KB     |
|       | (Data Flash サイズ)           | $0x9$ : $8KB$     |
|       |                            | $0x3/0x8$ : $0KB$ |
|       |                            |                   |

<sup>[</sup>表 3-2]

注)パラメータの設定組み合わせには制限があります。組み合わせの詳細については、マイコンの マニュアルをご参照ください。

### 4.Program once 領域

4-1.Program once 領域の概要

本定義体の対象となるマイコンは、フラッシュ領域とは別に、不揮発性情報メモリの Program flash0 IFR 領域を持つものがあります。

Program flash0 IFR 領域から予約領域を除いた領域(Program once 領域)は、Program Once Command によってマイコンごとのレコード長単位で書き込むことが出来ます。本定義体では、 E.P.R コマンド、または Func88 コマンド実行により「.YDD」拡張子のファイルから 8byte 単位で 書き込みます。

Program once 領域は 1 度のみ書き込み可能です。ALL\_1 以外の値を書き込んだ領域は書き換え出 来ず、再度書き込み処理を行った場合エラー応答となります。

Program once 領域は Read Once Command によって読み出しすることができます。COPY コマン ド、または Func89 コマンド実行時に 64byte の領域をまとめて読み出し、「OTPDATA.S」という ファイル名のデータとして保存します。既に「OTPDATA.S」が存在する場合は上書き保存します。

本領域の詳細は、マイコンのマニュアルをご参照ください。

### 5.セキュリティ

5-1.セキュリティの概要

本定義体の対象となるマイコンは、動作設定情報を格納する領域が存在します。フラッシュメモリ に対するリード・ライトを禁止する設定などが行われます。

本定義体では E.P.R コマンド実行時に、セキュリティが有効であればセキュリティを解除する為 に Mass Erase を実行する機能があります。この機能の有効無効は、オペレーションモード設定で 制御できます。

また、Func81 コマンド実行でセキュリティ強制解除の為に Mass Erase を実行することができま す。

セキュリティの詳細は、マイコンのマニュアルをご参照ください。

### 6.エラーメッセージ

### 6-1.概要

FMX820 において出力されるエラーメッセージに関して記述します。 本章に記載のない、標準のエラーに関する詳細は、NET IMPRESS の操作マニュアルをご参照く

ださい。

6-2.固有エラーメッセージについて

下記の表は FMX820 で出力される固有のエラー内容です。

| エラーメッセージ                           |    | エラー要因/対策                                                        |
|------------------------------------|----|-----------------------------------------------------------------|
| 1120                               | 要因 | YDD ファイルが2つ以上存在します。                                             |
| <b>MORE 2 YDD FILES</b>            | 対策 | YDD ファイルは1つだけ配置してください。                                          |
| 1121<br>YDD FILE FORMAT            | 要因 | YDD ファイル形式に異常があります。                                             |
| <b>ERR</b>                         | 対策 | YDD ファイルの内容をご確認ください。                                            |
| 1122                               | 要因 | YDD ファイルサイズが大きすぎます。                                             |
| YDD FILE SIZE ERROR                | 対策 | YDD ファイルは 16KB 以内としてください。                                       |
|                                    | 要因 | デバッグモードに入れませんでした。                                               |
| 1123<br>DEBUG ENTRY ERROR          | 対策 | マイコンパックが使用するマイコンと一致していること<br>を確認してください。<br>また、マイコンとの結線をご確認ください。 |
|                                    | 要因 | マイコンのリセットができませんでした。                                             |
| 1124<br><b>DEBUG RESET ERROR</b>   | 対策 | マイコンパックが使用するマイコンと一致していること<br>を確認してください。<br>また、マイコンとの結線をご確認ください。 |
| 1125                               | 要因 | コマンド及び実行パラメータに異常があります。                                          |
| <b>COMMAND/PARAM</b><br><b>ERR</b> | 対策 | YDD ファイルの内容を確認してください。                                           |
| 1126                               | 要因 | REQUEST パケットの応答に FAULT が返されました。                                 |
| SWD REQUEST FAULT                  | 対策 | マイコンパックが使用するマイコンと一致していること<br>を確認してください。                         |
| 1127                               | 要因 | REQUEST パケットに対して予期しないエラーが発生し<br>ました。                            |
| <b>SWD REQUEST ERROR</b>           | 対策 | マイコンパックが使用するマイコンと一致していること<br>を確認してください。                         |

[表 6-1]

| エラーメッセージ                                 |    | エラー要因/対策                                |
|------------------------------------------|----|-----------------------------------------|
| 1128                                     | 要因 | DATA パケットの送受信においてエラーが発生しました。            |
| <b>SWD DATA ERROR</b>                    | 対策 | マイコンパックが使用するマイコンと一致していること<br>を確認してください。 |
| 1129                                     | 要因 | SWD 通信においてエラーが発生しました。                   |
| <b>SWD ERROR</b>                         | 対策 | マイコンパックが使用するマイコンと一致していること<br>を確認してください。 |
| 112B                                     | 要因 | 不正なデバイスを検出しました。                         |
| <b>ILLEGAL DEVICE</b><br><b>DETECTED</b> | 対策 | マイコンパックが使用するマイコンと一致していること<br>を確認してください。 |
| 112C                                     | 要因 | セキュリティ解除に失敗しました。                        |
| <b>SECURITY UNLOCK</b>                   | 対策 | セキュリティ状態を確認してください。                      |
| 112D                                     | 要因 | セキュリティ有効状態です。                           |
| <b>SECURITY STATE</b>                    | 対策 | セキュリティの解除を行ってください。                      |
| 112E<br><b>PARTITION</b>                 | 要因 | パラメータの範囲とパーティション設定値の組み合わせ<br>が不正です。     |
| <b>ILLEGAL SETTING</b>                   | 対策 | パラメータファイルの内容を確認してください。                  |
| 112F<br>PARTITION MODE                   | 要因 | パラメータのパーティション設定値とターゲットの設定<br>値が異なります。   |
| <b>WRONG</b>                             | 対策 | パラメータファイルの内容を確認してください。                  |
| 1130                                     | 要因 | FPGAのバージョンが古いです。                        |
| <b>FPGA VERSION ERROR</b>                | 対策 | FPGAのバージョンを確認してください。                    |
| 113F                                     | 要因 | その他エラー                                  |
| <b>ILLEGAL ERR</b>                       | 対策 | 弊社サポートセンタまでお問い合わせください。                  |

[表 6-2]

また、エラー発生した際に"–––––– ERR XX"と表示される場合の X Xは16進数表記の数字で エラーとなった時に実行しているポイントを示します。

| Code | 内容                         |
|------|----------------------------|
| 0x01 | ERASE 動作                   |
| 0x02 | BLANK 動作                   |
| 0x03 | PROGRAM 動作                 |
| 0x04 | VERIFY 動作                  |
| 0x05 | COPY 動作                    |
| 0x07 | <b>SUM VERIFY 動作</b>       |
| 0x0B | Program once 領域 PROGRAM 動作 |
| 0x0C | Program once 領域 COPY 動作    |
| 0x0D | Program once 領域 VERIFY 動作  |
| 0x0F | 初期化動作                      |
| 0x24 | FlexNVM Partition Code 動作  |
| 0x25 | CHIP ERASE 動作              |

[表 6-3]